# **PELATIHAN NITRO, MICROSOFT PICTURE MANAGE DAN GOOGLE DRIVE DI SMK NEGERI 11 MEDAN**

Burhanuddin Damanik<sup>1)</sup>, Riah Ukur Ginting<sup>2)</sup>, Dini M Hutagalung<sup>3)</sup>

1,2,3) Prodi Sistem Informasi, Fakultas Sains, Teknologi dan Informasi Universitas Sari Mutiara Indonesia

Email : [damanikus@yahoo.com](mailto:damanikus@yahoo.com) ,riahukur@gmail.com ,mhdini@gmail.com

# ABSTRAK

Pada saat revolusi industry 4.0 ini, dimana semakin maraknya aplikasi dalam berbagai bidang, sehingga sangat dibutuhkan Sumber Daya Manusia (SDM) yang mampu mempersiapkan file sesuai dengan kebutuhan aplikasi tersebut. Berbagai kegiatan yang membutuhnya antara lain : pendaftaran melanjutkan pendidikan ke perguruan tinggi, melamar pekerjaan, maupun pada saat setelah diterima bekerja. Untuk mempersiapkan hal tersebut dibutuhkan orang-orang yang mengusai pengelolaan file JPG dan PDF serta aplikasi Google Drive. Untuk mempersiapkan hal tersebut, Program Studi Sistem Informasi Fakultas Sains, Teknologi dan Informasi Universitas Sari Mutiara Indonesia dalam melaksanakan darma yang ketiga yaitu pengabdian kepada masyarakat dengan melaksanakan pelatihan kepada guru dan pegawai di SMK Negeri 11 Medan. Materi yang diberikan adalah : instalasi software nitro, penggunaan Nitro dan penggunaan microsoft picture manager. Kegiatan ini dapat memberikan pemahaman kepada siswa/i untuk mempersiapkan dokumen dalam bentuk PDF, JPG, penggabungan file PDF serta pengaturan ukuran file JPG.

Kata Kunci : TIK, JPG, PDF.

### *ABSTRACT*

At the time of this industrial revolution 4.0, where the increasingly widespread applications in various fields, so it is very much needed Human Resources (HR) who are able to prepare files according to the needs of the application. Various activities that require it include: continuing education in tertiary education, applying for a job, and after receiving work. To prepare for this, people needed to manage JPG and PDF files and the Google Drive application. To prepare for this, the Information Systems Study Program of the Faculty of Science, Technology and Information at Sari Mutiara Indonesia University in carrying out the third darma namely community service by conducting training for teachers and staff at SMK Negeri 11 Medan. The material provided is: installation of nitro software, use of Nitro and use of Microsoft picture manager. This activity can provide understanding to students to prepare documents in PDF, JPG format, merging PDF files and JPG file size settings.

*Keywords* : System of Information, jpeg, PDF

#### PENDAHULUAN

Google drive adalah salah satu layanan yang ditawarkan oleh Google dan merupakan layanan untuk menyimpan dokumen atau file secara gratis maupun berbayar tergantung pada jumlah kapasitas memori penyimpanan itu sendiri [1]. Kapasitas yang tersedia dalam google drive yang bisa diakses secara gratis adalah 5 GB dan bisa ditambah jika menggunakan layanan yang berbayar. Tidak hanya dapat menyimpan file, google drive juga terhubung dengan fitur google lainnya seperti gmail, google search dan lain sebagainya. Hal ini tentu akan lebih memudahkan user atau pengguna untuk mengakses file dan data yang dimiliki. Layanan google drive sudah ada sejak tanggal 24 April 2012 dan semakin berkembang hingga saat ini serta memungkinkan pengguna untuk mengetik data, membuat slide presentasi, mengedit gambar dan lain sebagainya. Google drive yang digunakan saat ini adalah ganti dari fitur terdahulu yakni google docs, oleh sebab itu [URL](https://www.nesabamedia.com/pengertian-url/) yang tadinya digunakan untuk mengakses google docs akan dialihkan secara langsung pada menu atau fitur google drive. Google drive yang saat ini banyak digunakan, memiliki banyak fungsi yang bisa membantu seseorang saat menyimpan data dan melakukan aktifitas lainnya. Berikut ini adalah beberapa fungsi google drive:

#### 1. Menyimpan Data

Fungsi utama dari google drive yang paling menonjol adalah untuk menyimpan file atau dokumen dan pengguna bisa mengaksesnya dimana saja baik dirumah maupun dikantor tentunya dengan terhubung pada koneksi [internet.](https://www.nesabamedia.com/cara-mempercepat-koneksi-internet/) Google drive bisa diakses melalui drive.google.com dan menyediakan 5GB kapasitas untuk keperluan Anda dan bisa diperbesar dengan membayar sekitar 2,5 USD perbulannya. Data yang bisa disimpan dalam google drive adalah data yang dibuat melalui menu google drive itu sendiri maupun data yang dibuat dengan menggunakan aplikasi lain diluar google drive terdapat pada Gambar 1.1.

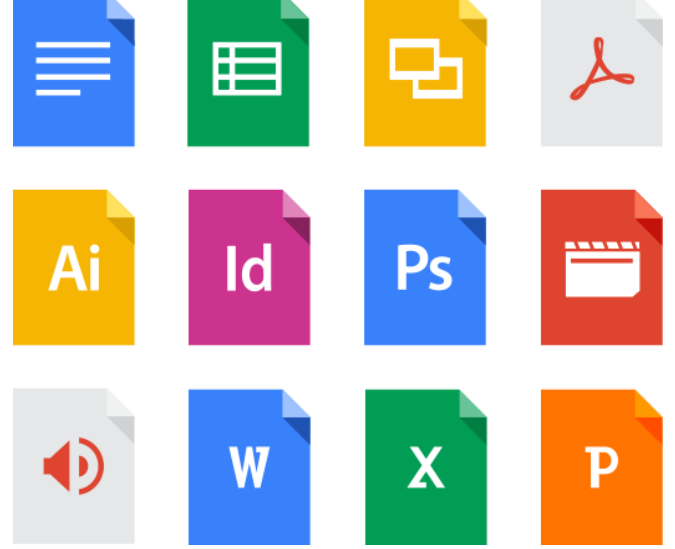

Gambar : Menyimpan Data

2. Membuat dan mengedit dokumen

Selain berfungsi sebagai tempat penyimpanan, google drive juga memungkinkan pengguna atau user untuk membuat lembar kerja atau spreadsheet baru dan juga mengedit data yang diakses atau dibuat dari aplikasi lainya. Google drive juga memiliki menu untuk membuat slide presentasi yang bisa diakses kapan saja.

#### 3. Mengakses fitur google lainnya

Dalam menu atau aplikasi google drive tersedia link atau tautan langsung dengan menu atau fitur google lainnya seperti gmail, google browser, google plus dan lainnya. Video dan

foto yang tersimpan dalam google drive akan secara otomatis tersimpan dalam google plus dan data yang dibuat dalam google drive juga tersimpan secara otomatis tanpa harus menyimpannya secara manual terdapat pada Gambar 1.2.

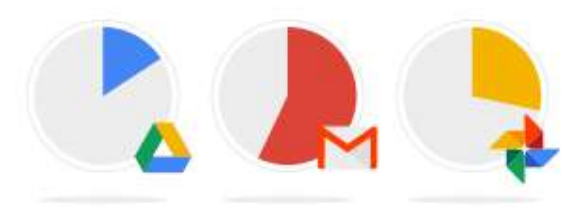

Gambar : Mengakses fitur google lainnya

# ANALISIS SITUASI

Pada masa revolusi industri 4.0, dimana semakin maraknya aplikasi dalam berbagai bidang, sehingga sangat dibutuhkan Sumber Daya Manusia (SDM) yang mampu mempersiapkan file sesuai dengan kebutuhan aplikasi tersebut. Berbagai kegiatan yang membutuhnya antara lain : pendaftaran melanjutkan pendidikan ke perguruan tinggi, melamar pekerjaan, maupun pada saat setelah diterima bekerja. Untuk mempersiapkan hal tersebut dibutuhkan orang-orang yang mengusai pengelolaan file JPG dan PDF serta aplikasi Google Drive. Secara umum siswa/i lulusan SMK mengalami kesulitan untuk mempersiapkan dokumen untuk persiapan melakjutkan ke perguruan tinggi untuk dokumen dalam bentuk PDF dan JPG. Untuk mengatas hal tersebut, Program Studi Sistem Informasi Fakultas Sains, Teknologi dan Informasi Universitas Sari Mutiara Indonesia dalam melaksanakan darma yang ketiga yaitu pengabdian kepada masyarakat dengan melaksanakan pelatihan kepada guru dan pegawai di SMK Negeri 11 Medan. Materi yang diberikan adalah : instalasi software nitro, penggunaan Nitro dan penggunaan microsoft picture manager. Kegiatan ini dapat memberikan pemahaman kepada siswa/i untuk mempersiapkan dokumen dalam bentuk PDF, JPG, penggabungan file PDF serta pengaturan ukuran file JPG. Kegiatan dari program kemitraan masyarakat (PKM) terdapat pada Gambar dibawah ini.

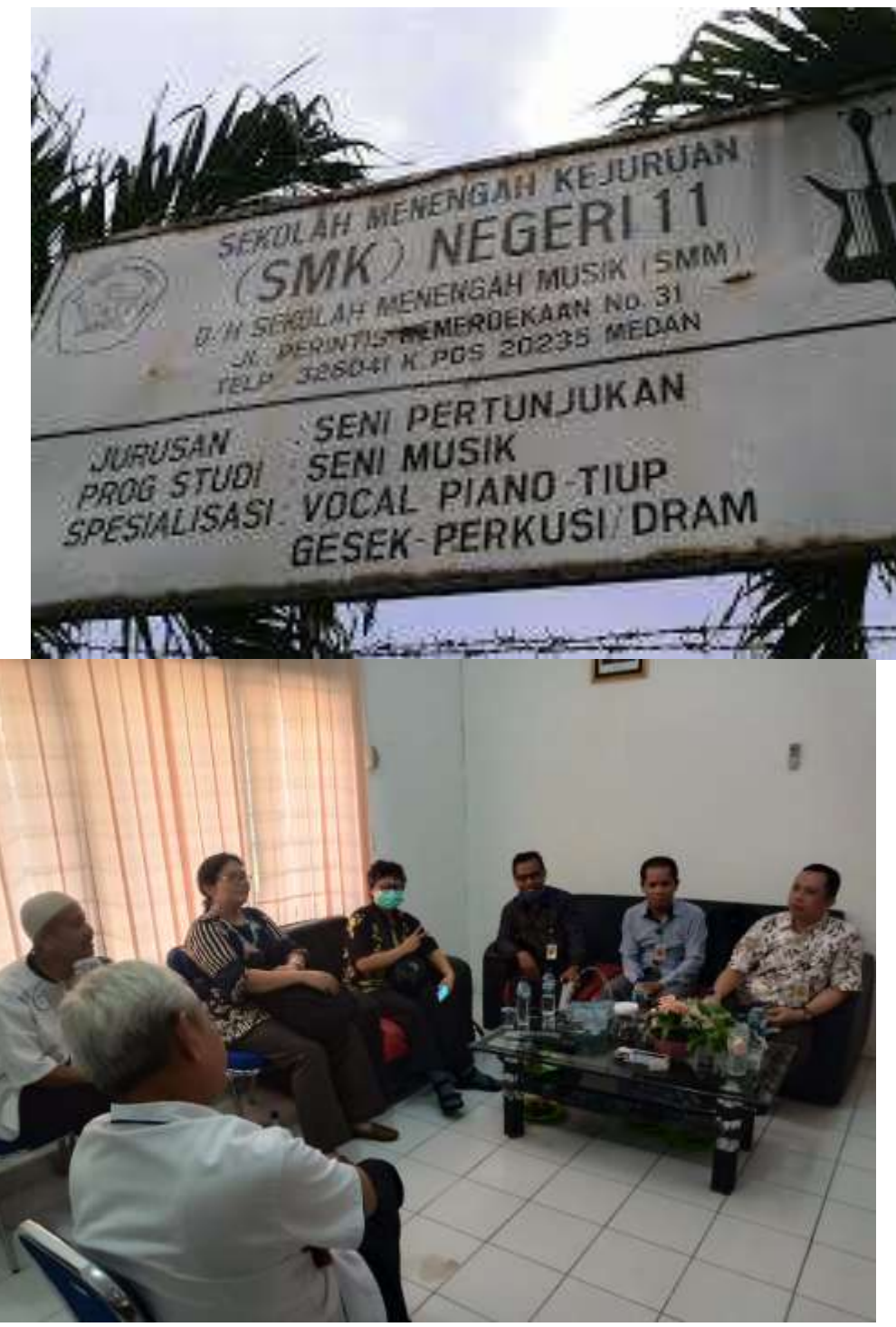

Gambar : Sekolah SMK Negeri 11 Medan

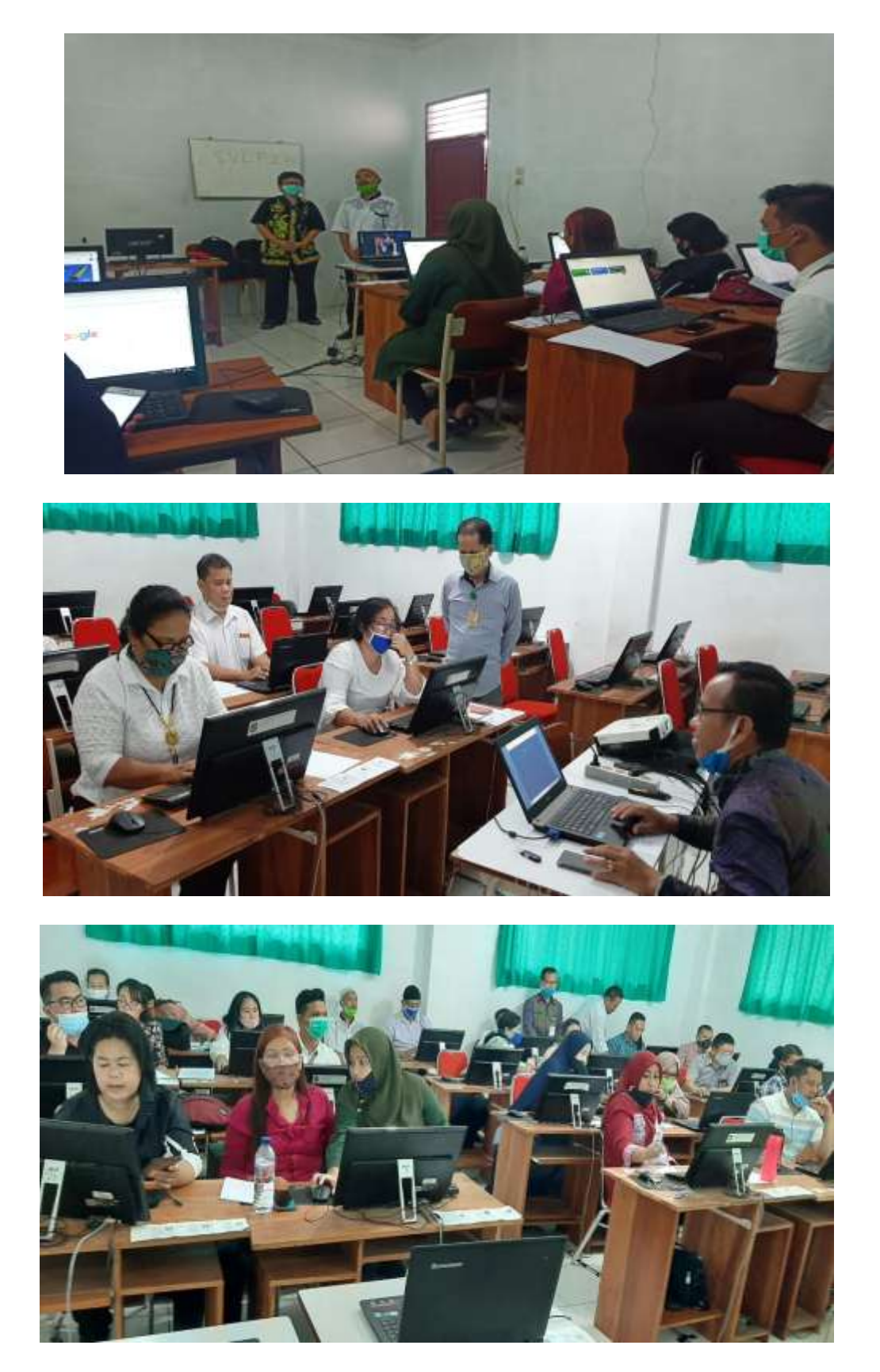

Gambar : Pelatihan

#### METODE PELAKSANAAN

Pelaksanaan kegiatan ini adalah dosen tetap dari program studi Sistem Informasi Fakultas Sains, Teknologi dan Informasi Univesitas Sari Mutiara Indonesia Medan. Kegiatan yang dilaksanakan adalah Pelatihan bagi guru dan pegawai di SMK Negeri 11 Medan. Pelaksanaan kegiatan ini dilaksanakan pada tanggal : 1 Juli 2020 dilatih oleh 3 orang narasumber dan 3 orang mahasiswa.

# HASIL KEGIATAN

Setelah melaksanakan pelatihan bagi guru dan pegawai di SMK Negeri 11 Medan, para guru dan pegawai telah mendapat pembelajaran dalam bentuk workshop dalam beberapa bidang antara lain :

- 1. Untuk memberikan informasi dan mempraktekkan cara menginstal software Nitro.
- 2. Para siswa/i di SMK Negeri 1 Kutalimbaru mampu mengaplikasikan software Nitro
- 3. Para siswa/i di SMK Negeri 1 Kutalimbaru menerapkan softskill.

### PEMBAHASAN

Menggunakan Google Drive

Fitur google drive yang disediakan oleh google memiliki banyak manfaat bagi para penggunanya sehingga layak untuk digunakan bagi mereka yang memiliki aktifitas dan mobilitas yang tinggi. Manfaat-manfaat yang ditawarkan google drive antara lain :

- 1. Google drive memungkinkan Anda untuk mengirim file dengan ukuran yang cukup besar dengan kapasitas penyimpan maksimal 5GB atau lebih, langsung melalui gmail tanpa perlu mengakses atau membuka fitur gmail terlebih dahulu. Selain itu, google drive juga mmeungkinkan pengguna untuk menshare foto, video dan dokumen dengan orang lain yang tersimpan dalam kontak.
- 2. Data yang tersimpan dalam google drive bisa diakses dimanapun dan dengan menggunakan komputer atau device yang berbeda karena file telah tersedia dalam web. Anda juga tidak perlu repot-repot menyimpan data dalam USB dan menggunakannya pada saat presentasi.
- 3. Tidak hanya tersedia pada web atau komputer saja, google drive bisa diakses melalui smartphone dan smartphone sehingga bisa diakses dengan lebih mudah bahkan saat dalam perjalanan.
- 4. Google drive tersinkronisasi dengan web browser sehingga pengguna bisa mencari atau melakukan searching pada fitur google drive.
- 5. Berbagai macam format file dapat dibuka dan diakses dengan menggunakan google drive, termasuk file adobe photoshop .psd, adobe ilustrator ai. dan tipe file lainnya.
- 6. Google drive memiliki fitur OCR atau Optical Character Recognition yang merupakan suatu fitur yang bisa mengenali kata atau ekspresi yang tersimpan dalam file yang discan dan disimpan dalam google drive. Misalnya saja jika kita ingin mencari nama seseorang yang ada pada sebuah lembaran koran yang discan dan disimpan dalam drive.

Menyimpan Dokumen di Google Drive

- 1. Buat email dengan gmail.com
- 2. Buka email
- 3. Klik Google apps, Drive

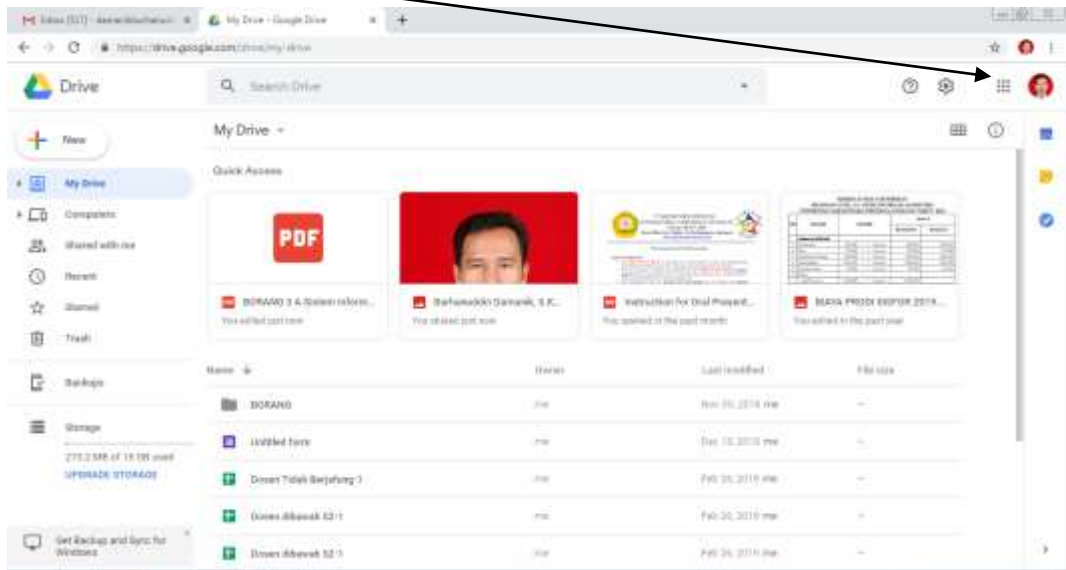

- 1. Klik My Drive
- 2. Pilih : New Foler (untuk membuat folder) Upload Files (Upload File) Upload Folder
- 3. Klik uplod file
- 4. Pilih file yang akan di upload
- 5. Selesai.

### SIMPULAN

Setelah melaksanakan workshop, para siswa/siswi mampu dan mengerti menyimpan hasil pekerjaannya di Google Drive, sehingga kemungkinan dokumen hilang atau rusak sangat minim terjadi.

### UCAPAN TERIMAKASIH

Kami dari tim program kemitraan masyarkat (PKM) mengucapkan terima kasih kepada Bapak Ibnu, ST, M.PdT sebagai kepala sekolah di SMK Negeri 11 Medan sudah memberikan waktu dan kesempatan kepada kami untuk melakukan salah satu Tridarma di Perguruan Tinggi.

# DAFTAR PUSTAKA

- Drive, 2020*, Google Drive Help*, *<https://support.google.com/drive/#topic=14940>* (Online) (Diakses pada Januari 2020)
- Google Drive Handbook, Inc: Google Docs, Sheets and Slides, Produced by Distance Learning Unit pdf, [www.leedsbeckett,](http://www.leedsbeckett/) ac.uk
- Adobe, 2020*, Adobe PDF, https://tools.ietf.org/html/rfc3778* (Online) (Diakses pada Januari 2020)

*Jurnal Pengabdian Masyarakat [Universitas Sari Mutiara Indonesia](http://e-journal.sari-mutiara.ac.id/index.php/JAM)* 56

- List of Adobe Software, https://en.wikipedia.org/wiki/List of Adobe software (Online) (Diakses pada Januari 2020)
- Nitro, 2020, *Nitro Pro User Guide* ,*https:[//www.gonitro.com/userguide/pro](http://www.gonitro.com/user-guide/pro)* (Online) (Diakses pada Januari 2020)
- Nitro, 2020, Nitro Pro 10 User Guide PDF, [http://install.nitropdf.com/pro10/nitro-pro-10-user](http://install.nitropdf.com/pro10/nitro-pro-10-user-guide-en.pdf)[guide-en.pdf](http://install.nitropdf.com/pro10/nitro-pro-10-user-guide-en.pdf) (Online) (Diakses pada Januari 2020)
- Word, 2020, *Microsoft Word User Guide*, *https://support.office.com/enus/article/convert-or-save-to-pdf-7d88593b-d509-4225-a05a-*
- *076723a40beb?wt.mc\_id=fsn\_word\_save\_and\_print* (Online) (Diakses pada Januari 2020)
- PictureManager, 2020, *Microsoft Picture Manager User Guide*, *https://documentation.help/MS-Office-Picture-Manager/* (Online) (Diakses pada Januari 2020)
- Picture Manager, 2020, Microsoft Word, Microsoft Office, Picture Manger Quick Start, [http://blogs.sd41.bc.ca/learningtech/files/2010/11/Microsoft-Word-Microsoft-Office-](http://blogs.sd41.bc.ca/learningtech/files/2010/11/Microsoft-Word-Microsoft-Office-Picture-Manager-Quick-Start-Guide.pdf)[Picture-Manager-Quick-Start-Guide.pdf](http://blogs.sd41.bc.ca/learningtech/files/2010/11/Microsoft-Word-Microsoft-Office-Picture-Manager-Quick-Start-Guide.pdf) (Online) (Diakses pada Januari 2020).